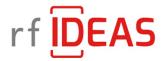

# WAVE ID® Mobile Configurator

Revision: 1.5 Date: 5/31/2023

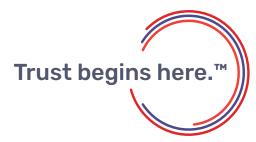

www.rfIDEAS.com

# **Table of Contents**

| 1. Scope                 | 3  |  |
|--------------------------|----|--|
| 2. Common Control        | 3  |  |
| 3. Orange Pack ID Tab    | 6  |  |
| 4. Mobile Credential Tab | 9  |  |
| 5. BLE Beacon Tab        | 11 |  |
| 6. Mobile Access         | 17 |  |
|                          |    |  |

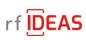

# 1. Scope

The document covers the functionality of the WAVE ID Mobile Configurator application used in conjunction with the WAVE ID Mobile reader.

# 2. Common Control

#### 2.1 File Tab

This tab contains selection to open hwg+ files, save device data to hwg+ files, open and send as well as save a hwg+ key file, and exit the application.

- WAVE ID 
 Mobile Configurator

| File | Connect                     | Device    | Navigation |  |
|------|-----------------------------|-----------|------------|--|
|      | Open hwg                    | + file    |            |  |
|      | Save devic                  | e data to | hwg+ file  |  |
|      | Open and send hwg+ key file |           |            |  |
|      | Save hwg+                   | key file  |            |  |
|      | Exit                        |           |            |  |

# 2.2 Connect Tab

This tab contains selections to connect and disconnect from the reader.

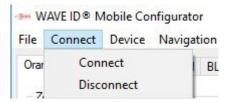

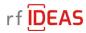

# 2.3 Device Tab

This tab contains selections to reset to default Bluetooth settings (does not affect non-Bluetooth settings), read Bluetooth settings and write Bluetooth settings.

| WAVE ID .      | lobile Configurator                |                |            |
|----------------|------------------------------------|----------------|------------|
| File Connect   | Device                             | Navigation     | Help       |
| Orange Pack ID | Reset to Default Bluetooth setting |                |            |
|                |                                    | ad Bluetooth   | settings   |
| Zone Master    | W                                  | rite Bluetooth | settings   |
| 00             | ILLUUTTU                           | JUUT FUUJUFVL  | DOGODDELLI |

#### 2.4 Navigation Tab

This tab selects between the Orange Pack ID, Mobile Credential, Bluetooth Beacon, and Mobile Access tabs.

| rites W         | AVE ID® M   | lobile Cor | nfigurator               |           |
|-----------------|-------------|------------|--------------------------|-----------|
| File            | Connect     | Device     | Navigation               | Help      |
| Orar            | nge Pack ID | Mobile C   | Orange                   | e Pack ID |
| Zone Master Key |             |            | Credential<br>oth Beacon |           |
|                 | 001         | 12233445   |                          | Access    |

#### 2.5 Help Tab

This tab selects the About box which contains the application version number and firmware version numbers of the three reader microprocessors. CPU0 is the control microprocessor, CPU1 is the radio microprocessor and CPU2 is the Bluetooth microprocessor.

| About WavelD Mobile Configurator 🛛 🗙                                                                       | WAVE ID ® M    | lobile Configurator  |       |
|----------------------------------------------------------------------------------------------------|----------------|----------------------|-------|
| WavelD Mobile Configurator<br>Copyright (c) 2020, RF IDeas Inc.                                            | File Connect   | Device Navigation    | Help  |
| Application: 1.1.0                                                                                         | Orange Pack ID | Mobile Credential BL | About |
| Firmware: CPU0 Application 0.1.3.0<br>Firmware: CPU0 Bootloader 0.1.0.5<br>Firmware: CPU0 RF Modem 0.1.5.0 |                |                      |       |
| Firmware: CPU1 Application 0.0.0.0<br>Firmware: CPU1 Bootloader 0.0.0.0                                    |                |                      |       |
| Firmware: CPU2 Application 2.1.16577<br>Firmware: CPU2 Bootloader 0.0.1                                    |                |                      |       |
| OK                                                                                                    |                |                      |       |

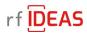

#### 2.6 VID/PID

This drop down box sets the VID/PID setting

| 0C27:3BFA 🗸 |            |           |
|-------------|------------|-----------|
| 0C27:3BFA   |            |           |
| 171B:2001   | Disconnect | Beep Test |

# 2.7 Connect Button

Connects to the reader.

| VID/PID                |            |           |
|------------------------|------------|-----------|
| 0C27:3BFA 🗸            |            |           |
| Connect                | Disconnect | Beep Test |
| t connected Connect to | reader     |           |

# 2.8 Disconnect Button

Disconnects from the reader.

| VID/PID<br>0C27:3BFA ~ |                |           |
|------------------------|----------------|-----------|
| Connect                | Disconnect     | Beep Test |
| onnected to reader     | Disconnect fro | m reader  |

# 2.9 Beep Test Button

If the reader is connected, perform a beep test to verify connection.

| VID/PID     |            |           |         |
|-------------|------------|-----------|---------|
| 0C27:3BFA ~ |            |           |         |
| Connect     | Disconnect | Beep Test |         |
|             |            | Perform   | Beep Te |

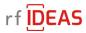

# 3. Orange Pack ID Tab

----- WAVE ID 
Mobile Configurator

| File Connect   | Device          | Navigation | Help       |
|----------------|-----------------|------------|------------|
| Orange Pack ID | Mobile C        | Orange     | e Pack ID  |
| 7              |                 | Mobile     | Credential |
| 1              | Zone Master Key |            | oth Beacon |
| 00             | 12233445        | Mobile     | Access     |

#### 3.1 Zone Master Key

#### 3.1.1 Write Key Button

The Zone Master Key is set by each client to ensure confidentiality during contactless exchanges. This 128-bit AES keywill match the value configured when the Pack ID web application is set up. The Write Key button will store the value entered in the edit box above this button.

| Orange Pack ID | Mobile Credential | BLE Beacon      | Mobile Access |  |
|----------------|-------------------|-----------------|---------------|--|
| Zone Master K  | ey                |                 |               |  |
| 0011           | 223344556677889   | 9AABBCCDDE      | EFF           |  |
| Wr             | ite Key           | Write           | Default Key   |  |
|                | Stores abov       | ve key in reade | er            |  |

#### 3.1.2 Write Default Key Button

The Write Default Key button will restore the factory default rf IDEAS Zone Master Key value. The Zone Master Key is unique in that it cannot be read and is unaffected by the other Write Default buttons.

| inge Pack ID  | Mobile Credential | BLE Beacon | Mobile Access |
|---------------|-------------------|------------|---------------|
| lone Master K | ey                |            |               |
| 0011          | 223344556677889   | 9AABBCCDDE | EFF           |
| 1             |                   | 12         |               |
|               |                   | 101-1-     | Default Kau   |
| Wr            | ite Key           | vvnte      | Default Key   |

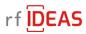

# 3.2 Configuration

#### 3.2.1 Tx Power

This drop down box sets the transmit power in the range of -26dBm to +3dBm.

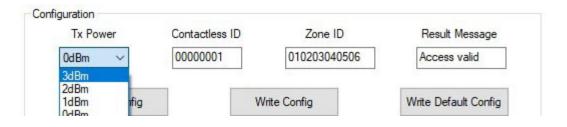

#### 3.2.2 Contactless ID

Each Pack ID client is assigned a contactless ID. This edit box allows setting the four byte contactless ID identifier.

| Tx Power    | Contactless ID | Zone ID      | Result Message       |
|-------------|----------------|--------------|----------------------|
| 0dBm V      | 0000001        | 010203040506 | Access valid         |
| Read Config |                | /rite Config | Write Default Config |

#### 3.2.3 Zone ID

Each Pack ID client can administrate zones (groups of readers such as Credential rf IDEAS, Parking or Printing) identified by a zone ID. This edit box allows setting the six byte zone ID identifier.

| Tx Power    | Contactless ID | Zone ID      | Result Message       |
|-------------|----------------|--------------|----------------------|
| 0dBm ∨      | 00000001       | 010203040506 | Access valid         |
| Read Config |                | rite Config  | Write Default Config |

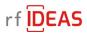

#### 3.2.4 Result Message

A client can set the message that is displayed on the icon and the mobile device at the end of a BLE exchange. The default value is "Access valid". This edit box allows setting a message up to sixteen characters long.

| Tx Power | Contactless ID | Zone ID      | Result Message       |
|----------|----------------|--------------|----------------------|
| 0dBm ~   | 00000001       | 010203040506 | Access valid         |
|          |                | /rite Config | Write Default Config |

#### 3.2.5 Read Config Button

This button reads all Bluetooth configurations from the reader and updates the values displayed by the WAVE ID Mobile Configurator.

| Tx Power    | Contactless ID | Zone ID      | Result Message       |
|-------------|----------------|--------------|----------------------|
| 0dBm 🗸      | 0000001        | 010203040506 | Access valid         |
| Read Config | 14             | /rite Config | Write Default Config |

# 3.2.6 Write Config Button

This button writes all Bluetooth configurations from the WAVE ID Mobile Configurator to the reader with the exception of the Zone Master Key.

| Tx Power    | Contactless ID | Zone ID      | Result Message       |
|-------------|----------------|--------------|----------------------|
| 0dBm ∨      | 0000001        | 010203040506 | Access valid         |
|             |                |              |                      |
| Read Config |                | Write Config | Write Default Config |

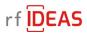

#### 3.2.7 Write Default Config Button

This button writes the factory default Bluetooth configuration to the reader with the exception of the Zone Master Key.

| Tx Power | Contactless ID | Zone ID      | Result Message |
|----------|----------------|--------------|----------------|
| dBm ∨    | 0000001        | 010203040506 | Access valid   |
|          |                |              |                |

# 4. Mobile Credential Tab

- WAVE ID 
Mobile Configurator

| File Connect   | Device   | Navigation | Help       |  |
|----------------|----------|------------|------------|--|
| Orange Pack ID | Mobile ( | Orange     | e Pack ID  |  |
|                |          | Mobile     | Credential |  |
| Zone Master K  | ley      | Blueto     | oth Beacon |  |
| 001            | 12233445 | Mobile     | Access     |  |

#### 4.1 128-bit ID

The 128-bit ID is used to identify the reader of a specific client. The 128-bit ID is part of the Bluetooth advertisement and is used by a mobile application to filter the reader of a specific client from other clients using rf IDEAS readers.

| 128-bit ID                      | Major | Minor |
|---------------------------------|-------|-------|
| 0112233445566778899AABBCCDDEEFF | 0     | 1     |

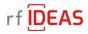

#### 4.2 Major

The major number identifies a subset of a clients' readers within a large group, such as printers in a department of a company. This edit box allows setting the one byte major number.

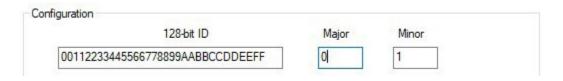

#### 4.3 Minor

The minor number identifies a specific client reader, such a specific printer in a department of a company. This edit box allows setting the one byte minor number.

| Major | Minor      |
|-------|------------|
| 0     | 1          |
|       | Major<br>0 |

#### 4.4 Tx Power

This drop down box sets the transmit power in the range of -26dBm to +3dBm.

| 128-b               | t ID        | Major | Minor |
|---------------------|-------------|-------|-------|
| 112233445566778899A | ABBCCDDEEFF | 0     | 1     |
| Tx Power            | Result Me   | ssage |       |
| 0dBm 🗸              | Access val  | lid   |       |
| 3dBm                |             |       |       |

#### 4.5 Result Message

A client can set the message that is displayed on the mobile device at the end of a BLE exchange. The default value is "Access valid". This edit box allows setting a message up to sixteen characters long.

| Tx Power | Result Message |
|----------|----------------|
| 0dBm 🗸   | Access valid   |

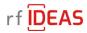

# 4.6 Read Config Button

This button reads all Bluetooth configurations from the reader and updates the values displayed by the WAVE ID Mobile Configurator.

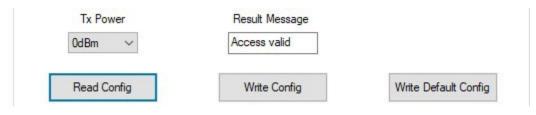

# 4.7 Write Config Button

This button writes all Bluetooth configurations from the WAVE ID Mobile Configurator to the reader with the exception of the Zone Master Key.

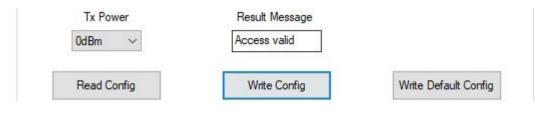

#### 4.8 Write Default Config Button

This button writes factory default Bluetooth configuration to the reader with the exception of the Zone Master Key.

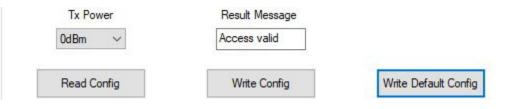

# 5. BLE Beacon Tab

WAVE ID® Mobile Configurator File Connect Device Navigation Help Orange Pack ID Mobile C Zone Master Key 00112233445 Mobile Access

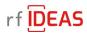

#### 5.1 All Beacons

#### 5.1.1 Tx Power

This drop down box sets the transmit power in the range of -26dBm to +3dBm.

| Orange Pac | k ID                 | Mobile C | redential | BLE Beacon    | Mobile Access | 3      |             |            |       |
|------------|----------------------|----------|-----------|---------------|---------------|--------|-------------|------------|-------|
| All Beaco  |                      | Power    |           | Advertising I | Min Interval  | Adv    | ertising Ma | x Interval |       |
|            | 0dBr                 | n 🔨      | /         | 100ms         | ~             |        | 200ms       | ~          |       |
|            | 3dBn<br>2dBn<br>1dBn | n        | ess       |               | c Address     | Public | c Addr: 00  | 0:00:00:00 | 00:00 |

# 5.1.2 Advertising Min Interval

This drop down box sets the Advertising Min interval in the range of 20ms to 10 seconds.

| Orange Pack ID | Mobile Credential | BLE Beacon             | Mobile Access |                 |               |
|----------------|-------------------|------------------------|---------------|-----------------|---------------|
| All Beacons    | x Power           | Advertising I          | Min Interval  | Advertising Ma  | x Interval    |
| 0dB            | m 🗸               | 100ms                  | ~             | 200ms           | ~             |
| ● F            | andom Address     | 20ms<br>100ms<br>200ms | s             | Public Addr: 00 | 0:00:00:00:00 |

#### 5.1.3 Advertising Max Interval

This drop down box sets the Advertising Max Interval in the range of 20ms to 10 seconds.

| Drange Pack ID | Mobile Credential | BLE Beacon    | Mobile Access |       |                        |          |
|----------------|-------------------|---------------|---------------|-------|------------------------|----------|
| All Beacons    | Power             | Advertising I | Min Interval  | Adv   | ertising Max Inte      | rval     |
| 0dBr           | n 🗸               | 100ms         | ~             |       | 200ms ~                | 1        |
| ⊚ R            | andom Address     |               | c Address     | Publi | 20ms<br>100ms<br>200ms | 00:00:00 |

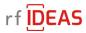

#### 5.1.4 Random Address

This selection sets the beacon address to a randomly generated value. This value will be different each time the reader is powered.

| Beacons<br>Tx Power | Advertising Min Interval | Advertising Max Interval       |
|---------------------|--------------------------|--------------------------------|
| 0dBm $\sim$         | 100ms ~                  | 200ms ~                        |
| Random Address      | O Public Address         | Public Addr: 00:00:00:00:00:00 |

#### 5.1.5 Public Address

This selection sets the beacon address to a fixed value assigned at the factory to each Bluetooth reader. Each reader has a different address.

| I Beacons<br>Tx Power |        | Advertising Mir | n Interval | Advertising  | Max Interval   |
|-----------------------|--------|-----------------|------------|--------------|----------------|
| 0dBm                  | $\sim$ | 100ms           | ~          | 200ms        | ~              |
| O Random A            | ddress | Public /        | Address    | Public Addr: | 00:00:00:00:00 |

Note: This feature is not available in <u>RDR-30xx1EKU</u> and <u>RDR-30xx2EKU</u> model readers.

#### 5.1.6 Read Config Button

This button reads all Bluetooth configurations from the reader and updates the values displayed by the WAVE ID Mobile Configurator.

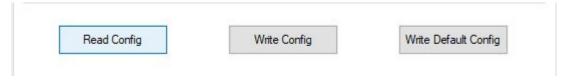

#### 5.1.7 Write Config Button

This button writes all Bluetooth configurations from the WAVE ID Mobile Configurator to the reader with the exception of the Zone Master Key.

| Read Config | Write Config | Write Default Config |
|-------------|--------------|----------------------|
|-------------|--------------|----------------------|

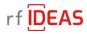

#### 5.1.8 Write Default Config Button

This button writes factory default Bluetooth configuration to the reader with the exception of the Zone Master Kev.

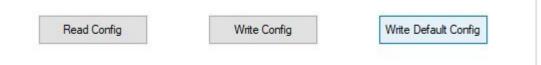

#### 5.2 iBeacon

#### 5.2.1 128-bit UUID

This edit box allows setting the iBeacon 128-bit UUID that identifies a specific beacon.

| iBeacon    | 128-bit UUID                     | Major | Minor |
|------------|----------------------------------|-------|-------|
| () iBeacon | E2C56DB5DFFB48D2B060D0F5A71096E0 | 0     | 1     |

#### 5.2.2 Major

This edit box allows setting the iBeacon two-byte major number that allows identification of a subset of beacons within a large group.

|                             | 128-bit UUID                     | Major | Minor |
|-----------------------------|----------------------------------|-------|-------|
| <ul> <li>iBeacon</li> </ul> | E2C56DB5DFFB48D2B060D0F5A71096E0 | 0     | 1     |

#### 5.2.3 Minor

This edit box allows setting the iBeacon two-byte minor number that allows identification of a specific beacon.

| leacon  | 128-bit UUID                     | Major | Minor |
|---------|----------------------------------|-------|-------|
| iBeacon | E2C56DB5DFFB48D2B060D0F5A71096E0 | 0     | 1     |

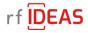

#### 5.3 AltBeacon

#### 5.3.1 Mfg ID

This edit box allows setting the two-byte manufacturer's company code from the Bluetooth SIG assigned numbers database. The default value is the Silicon Labs code of 02FF.

| AltBeacon | Mfg ID | Beacon ID                        | Major | Minor | Mfg Res |
|-----------|--------|----------------------------------|-------|-------|---------|
| AltBeacon | 02FF   | 00112233445566778899AABBCCDDEEFF | 0     | 1     | 00      |

# 5.3.2 Beacon ID

This edit box allows setting the first sixteen bytes of the beacon identifier. The sixteen bytes should be unique to the advertiser's organizational unit.

| fg ID | Beacon ID                        | Major | Minor | Mfg Res |
|-------|----------------------------------|-------|-------|---------|
| 2FF   | 00112233445566778899AABBCCDDEEFF | 0     | 1     | 00      |
|       | -                                |       |       |         |

#### 5.3.3 Major

This edit box allows setting a two-byte major number to identify a subset of beacons within a large group. The major value is bytes seventeen and eighteen of the beacon identifier.

| AltBeacon | Mfg ID | Beacon ID                        | Major | Minor | Mfg Res |
|-----------|--------|----------------------------------|-------|-------|---------|
| AltBeacon | 02FF   | 00112233445566778899AABBCCDDEEFF | 0     | 1     | 00      |

#### 5.3.4 Minor

This edit box allows setting a two-byte minor number to identify a specific beacon. The minor value is bytes nineteen and twenty of the beacon identifier.

| AltBeacon  | Mfg ID | Beacon ID                        | Major | Minor | Mfg Res |
|------------|--------|----------------------------------|-------|-------|---------|
| Alt Beacon | 02FF   | 00112233445566778899AABBCCDDEEFF | 0     | 1     | 00      |

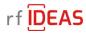

#### 5.3.5 Mfg Res

This edit box allows setting the one-byte manufacturing reserved value. This value is defined by the manufacturer for special features.

| AltBeacon | Mfg ID | Beacon ID                        | Major | Minor | Mfg Res |
|-----------|--------|----------------------------------|-------|-------|---------|
| AltBeacon | 02FF   | 00112233445566778899AABBCCDDEEFF | 0     | 1     | 00      |

#### 5.4 Eddystone UID Beacon

#### 5.4.1 Namespace

This edit box allows setting the ten-byte namespace value. The namespace may be used to group a particular set of beacons.

| Eddystone UID Beacon | Namespace            | Instance    |  |
|----------------------|----------------------|-------------|--|
| Eddystone UID        | 00112233445566778899 | 00000000001 |  |

#### 5.4.2 Instance

This edit box allows setting a six-byte instance value. The instance may be used to identify individual devices in a group.

| ddystone UID Beacon | Namespace            | Instance     |
|---------------------|----------------------|--------------|
| Eddystone UID       | 00112233445566778899 | 000000000001 |

#### 5.5 Eddystone URL Beacon

The Eddystone-URL frame broadcasts a URL using a compressed encoding format in order to fit more within the limited advertisement packet.

Once decoded, the URL can be used by any client with access to the internet. For example, if an Eddystone-URL beacon were to broadcast the URL http://www.rfideas.com, then any client that received this packet could choose to visit that URL. The Eddystone-URL frame forms the backbone of the Physical Web an effort to enable frictionless discovery of web content relating to one's surroundings.

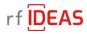

#### 5.5.1 URL Prefix

This drop down box allows selecting four different URL prefixes. They are: (1) http://www. (2) https://www. (3) http:// and (4) https://.

| Eddystone URL Beacon | URL Prefix         | Encoded URL |  |
|----------------------|--------------------|-------------|--|
|                      | ONL FIERA          | Encoded ORL |  |
| Eddystone URL        | http://www. $\sim$ | rfideas.com |  |
|                      | http://www.        |             |  |
|                      | https://www.       |             |  |

#### 5.5.2 Encoded URL

This edit box allows setting the remainder of the URL address after the prefix, such as "rfideas.com".

| Eddystone URL Beacon | URL Prefix    | Encoded URL |  |
|----------------------|---------------|-------------|--|
| Eddystone URL        | http://www. 🗸 | rfideas.com |  |

# 6. Mobile Access

- WAVE ID 
Mobile Configurator

| File Conr | nect    | Device   | Navigation | Help       |
|-----------|---------|----------|------------|------------|
| Orange Pa | ck ID   | Mobile ( | Orange     | e Pack ID  |
| 7 M.      | at an I |          | Mobile     | Credential |
| Zone Ma   | 1       |          | Blueto     | oth Beacon |
|           | 001     | 12233445 | Mobile     | Access     |

# 6.1 Configuration

# 6.1.1 Tx Power Configuration

This drop down box sets the transmit power in the range of -30dBm to +4dBm

| Orange Pack ID | Mobile Credential | BLE Beacon | Mobile Access |
|----------------|-------------------|------------|---------------|
| Configuration  |                   |            |               |
| Ъ              | Power             | Тар        | In Range      |
| -4dB           | m 🗸               | -50d       | Bm ~          |
| 4dBr<br>0dBr   |                   |            |               |
| -4dB           | m                 | 10/-       | to Config     |

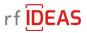

# 6.1.2 Tap In Range

This drop down box has a range of -30dBm to -63dBm which sets the RSSI threshold to determine the reader's distance to recognize a smartphone running the HID Mobile Access App and transmit its UID.

| Orange Pack | (ID  | Mobile C | redential | BLE Beacon   | Mobile Access |  |
|-------------|------|----------|-----------|--------------|---------------|--|
| Configurat  | ion  |          |           |              |               |  |
|             | Тх   | Power    |           | Тар          | In Range      |  |
|             | 0dBn | 1 \      | 1         | -30d         | Bm 🗸          |  |
|             |      |          |           | -30d<br>-33d |               |  |

#### 6.1.3 Read Config Button

This button reads the Bluetooth configuration from the reader.

| Tx Power | Tap In Range |  |
|----------|--------------|--|
| -4dBm 🗸  | -50dBm 🗸     |  |
|          |              |  |
| Habin    | oddbin       |  |
| HUDH     |              |  |
|          |              |  |

# 6.1.4 Write Config Button

This button writes the Bluetooth configuration from the WAVE ID Mobile Configurator to the reader.

| Tx Power | Tap In Range |  |
|----------|--------------|--|
| -4dBm 🗸  | -50dBm 🗸     |  |
|          |              |  |

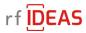

# 6.1.5 Write Default Button

This button writes the default Bluetooth configuration to the reader.

| Tx Power    | Tap In Range  |                      |
|-------------|---------------|----------------------|
| -4dBm 🗸 🗸   | -50dBm $\sim$ |                      |
|             |               |                      |
| Read Config | Write Config  | Write Default Config |

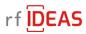